# SYNTAX ZX80

A PUBLICATION OF THE HARVARD GROUP

VOL.2 NO.5 ISSN 0273-2696 MAY, 1981

1

8K ROMS, NEW MACHINE FROM MICROACE

MicroAce will sell 8K ROMs for MicroAce and ZX80 computers within <sup>8</sup> weeks, according to Chris Cary, head of Compshop, Ltd. The ROMs are identical to Sinclair's and are licensed by them. You can order now, but MicroAce will not cash checks or process credit card numbers until they ship. The new ROM is \$35.

By August MicroAce expects to ship their new MicroAce II. Also in kit form, the MicroAce II will have 16K RAM, 8K ROM, and a large keyboard. The price is not definite.

But MicroAce will not forget their MicroAce I customers. They are working on inexpensive add-on board to upgrade the original MicroAce to MicroAce II levels. This price is also indefinite. Cary said MicroAce is considering providing low-priced (about \$25) big keyboards if there's enough interest.

MicroAce has no plans to make peripherals, such as printers. However, Cary said, MicroAce is interested in supporting outside producers who wish to make inexpensive add-ons,

Andy Fisher, general manager, is no longer with the company. Cary arrived from England to manage things until a new manager is chosen. According to Cary, machines sent in for repair are being shipped out the same day.

Contact MicroAce at: 1348 East Edinger Santa Ana, CA 92705 714/547-2526

SINCLAIR NEWS—ROMS AND RAMS HERE

By the time you read this, Sinclair will have delivered all 8K ROMs and 16K RAMs on order, according to Nigel Searle of Sinclair. <sup>A</sup> new, larger manual (over 200 pages) will accompany the ROMs. After this shipment, Sinclair US will be out of stock; expect more in about <sup>1</sup> month.

Nigel Searle will speak at the monthly meeting of the Phila delphia Area Computer Society, May 16, 2:00 PM, LaSalle College, on the ZX90 computer. New York readers can catch him in the last segment of WNYC's home electronics series, either May <sup>8</sup> or May 16,

NEW PUBLICATIONS

QZX newsletter serves amateur radio operators who own ZX80s. According to Marty Irons, K2MI, publisher, "It is a labor of love...I am funding it out of my own pocket, to provide a medium for amateurs to exchange programs, technical information and schematics to help them better utilize their ZX80s for amateur radio applications." No charge. Contact QZX, Marty Irons, 46 Magic Circle Dr., Goshen, NY, 10924.

Micro Moonlighter newsletter will help you turn your micro computer into a money machine. Marketing, advertising, contracts and industry trends will be covered in regular departments. The first issue will appear in May Price:  $12$  issues  $$25, $29$  in Canada, \$35 worldwide. Contact J. Norman Goode, Publisher, 2115 Bernard Ave, Nashville, TN, 37212.

#### CHECK YOUR VOLTAGE

If you're having trouble loading your cassette on your MicroAce and have an oscilloscope, check the voltage on R34. For the most reliable loading, you should get a peak to peak voltage of 3.5- 4.0 volts. If the voltage is low, 4.0 VOILS. It the voitage is first try adjusting the volume. iffst try adjusting the volume.<br>But if your tape or the automatic gain control on your recorder is bad, the amplitude will wander. If it drops below 2.75 V, the computer may miss <sup>a</sup> bit (binary digit). To fix this, short out R34 and change C13 to a 0.2 uF<br>capacitor. This increases the This increases the voltage into Ull and compensates for low recorder output. Hint from Andy Fisher, formerly of MicroAce.

AUTOMATIC RECORDER CONTROL

You can call the LOAD routine directly from machine language by transferring control to 0200H. Then, if the tape recorder is running, the next program ioads. To try this from BASIC, enter this one-line program:

10 LET U=USR(512) Start the recorder. When the quiet leader comes up, run the program. In a machine language routine, call 0200H. Combine this with "Interface to the Real World" (Jan. 81) to control your recorder and automatically run program<br>sequences. (Note: on our lK  $\zeta$ Note: on our  $1K$ ZX80, 518 as the decimal address worked; 512 did not.—AZ)

Tony Bringhurst, Cheektowaga, NY

SYNTAX ERROR: Joe Chaiet's Bar Chart program (Apr.81) contained<br>an error. Line 134 should read: Line 134 should read: IF Y<10 AND T>1 THEN PRINT ,.. The Syntactic Sum is correct.

Syntactic Sum is a trademark or SYNTAX ZX80 Inc., and The Harvard Group. All rights reserved.

#### UPCOMING SHOWS AND EXHIBITIONS

May 2—Computer Fair for Small Business, Field House, North Campus, Middlesex Community College, Springs RD, Bedford, MA, 01730 May 21-23—TRS-80 Microcomputer Show, Statler Hilton Exhibition Hall, 7th Ave & 33rd St, New York May 29-31—MACC, Franklin University, Grant & Main St, Columbus, OH, 43202 May 31-June 3—Consumer Electronics Show, McCormick Place, Chicago, IL, 60616

#### OUR POLICY ON CONTRIBUTED MATERIAL

SYNTAX ZX80 invites you to express opinions related to the ZX80 and the newsletter. We will print, as space allows, letters discussing items of general interest. Of course, we reserve the right to edit letters to a suitable length and to refuse publication of any material.

We welcome program listings for all levels of expertise. Programs can be for any fun or useful purpose. We will test run each one before publishing it, but we will not debug programs; please send only workable listings.

In return for your listing, we will pay you a token fee of \$2.00 per program we use. This payment gives us the nonexclusive right to use that program in any form, world-wide. This means you can still use it, sell it, or give it away, and so can we.

We will consider submissions of news and hardware or software reviews. Please keep articles short (350-400 words). Again, we reserve the right to edit accepted articles to a suitable length. We will pay 7 cents per 6 characters, including spaces and punctuation, for accepted articles.

When you send in programs for possible publication in SYNTAX, please include the following information:

- How to operate the program, including what to input if it does not contain prompts.
- Whether you can run the program over again and how.
- How to exit the program.
- The Syntactic Sum (using the Syntactic Sum program in the February, 1981, issue).

• Whether it fits in IK or 2K RAM (or 16K when available).

We pay for this explanatory text at the same rate as for articles in addition to payment for the program itself.

Ifyou want us to return your original program listing or article, please include a self-addressed, stamped envelope. Otherwise, we cannot return submitted material.

SYNTAX ZX80 is published monthly by Syntax ZX80, Inc., a wholly-owned subsidiary of The Harvard Group, RD 2, Box 457, Bolton Road, Harvard, MA 01451. Telephone <sup>617</sup> / 456-3661. Subscriptions: 12 issues, \$25. Single issues, \$4.

Technical consultant: Eric K. Olson

Publisher: Kirtland H. Olson Editor: Ann L. Zevnik Associate Editor: Susan G. Barber

Printed by Joseph E. Marhefka, Jr., Clinton Offset Printers Clinton, MA 01510.

© Syntax ZX80, Inc., 1981. All rights reserved. Photocopying prohibited. ISSN 0273-26%

#### HANGMAN

This program is a ZX80 version of the 2 person spelling<br>game, Hangman. To use, type in To use, type in. the program then hit RUN (NL). While the second player looks away, type in a mystery word or expression and  $hit$  (NL). second player sees a series of blanks, each representing one character. Guess a letter by pressing that key and then (NL). pressing that key and then (NL).<br>If you're right, ZX80 fills in all It you le light, 2x00 lills in all<br>blanks for that letter. If you're wrong, it displays your incorrect guess and adds another part to the man. The game continues until you fill all the blanks, or you hang the man. Maximum word or phrase length is <sup>14</sup> characters. You don't have to guess spaces. Graphics: Line <sup>80</sup> shift Q; Line <sup>301</sup> <sup>5</sup> shift <sup>W</sup> shift D; Line <sup>400</sup> <sup>5</sup> spaces shift Q: Line <sup>412</sup> shift A; Line <sup>416</sup> <sup>5</sup> spaces shift A; Line 418 4 spaces <sup>X</sup> 1 space. (Note: I put in a 36 character phrase and it worked fine.--AZ) Richard Van Workum, Hanford, CA 10 PRINT "WORD?" 15 INPUT A\$ 40 LET  $Z = \emptyset$ 50 DIM T(25) 55 DIM D(ll) 6 $\emptyset$  FOR X= $\emptyset$  TO 25 65 LET  $T(X) = 220$ 70 NEXT X 8 $\emptyset$  LET G\$=" $\blacksquare$ " 100 CLS 104 LET  $A = \emptyset$ 105 LET  $Q = \emptyset$  $106$  LET  $N=0$ 110 LET T\$=A\$ 115 LET X=C0DE(T\$) 120 LET N=N+1 122 IF NOT CODE(T\$)=CODE(G\$) TH EN LET A=A+1 125 IF X<30 OR X>63 THEN GO TO 170 130 PRINT CHR\$(T(X-38)); 135 IF T(X-38)=220 THEN LET Q=Q  $+1$ 

140 LET T\$=TL\$(T\$) 160 GO TO 115 170 IF X=1 THEN GO TO 190 175 PRINT CHR\$(X); 18 $\emptyset$  GO TO 14 $\emptyset$ 190 PRINT  $191$  IF Q= $\cancel{0}$  THEN GO TO 52 $\cancel{0}$ 195 IF A=N THEN GO SUB 250 196 GO TO 3Ø1 200 PRINT "LETTER?" 210 INPUT G\$ 220 LET  $T(CODE(G<sup>5</sup>) - 38) = CODE(G<sup>5</sup>)$ 230 GO TO 100 250 LET Z=Z+1 251 LET  $D(Z-1) = CODE(G)$ 252 RETURN 301 PRINT "  $303$  LET R= $\emptyset$ 304 FOR K=1 TO Z  $305$  GO SUB  $400 + R$ 306 LET R=R+2 307 NEXT K 308 PRINT 310 FOR L=1 TO Z 311 PRINT CHR\$(D(L)); 312 NEXT L 313 PRINT 315 GO TO 200 400 PRINT " **I**" 401 RETURN 402 PRINT " )"; 403 RETURN 404 PRINT "0"; 405 RETURN 406 PRINT "(" 407 RETURN  $408$  PRINT "  $+$ " 409 RETURN 410 PRINT " V"; 411 RETURN 412 PRINT " " ; 413 RETURN 414 PRINT "V" 415 RETURN 416 PRINT " <sup>翡"</sup> 417 RETURN 418 PRINT " X ": 419 RETURN 420 PRINT "X" 421 PRINT 500 PRINT A\$ 501 STOP 520 PRINT "WINNER" 521 STOP SYNTACTIC SUM= 980

#### FREQUENCY HISTOGRAM

This program tests how random the ZX80/MicroAce's random number generator really is. It counts how often each number is produced by the random number generator. It also demonstrates the technique of scaling graphs.

<sup>N</sup> is the number of cells, or bars, in the histogram. <sup>L</sup> is the number of times the program loops and calls the random number generator. Line 20 allows you up to 20 cells. Line 40 produces a<br>random number from 1 to N. Line random number from 1 to N. 50 increments the corresponding<br>cell. Thus if the random numbe: Thus if the random number 8 is returned <sup>6</sup> times during the program run, A(8)=6.

Lines 62-66 scale the stored data to make sure it fits on the<br>screen. The program allows 24 The program allows 24 characters for each line of the<br>graph. Line 75 makes line numb Line 75 makes line numbers 1-9 space correctly. The comma at the end of line <sup>80</sup> ensures that

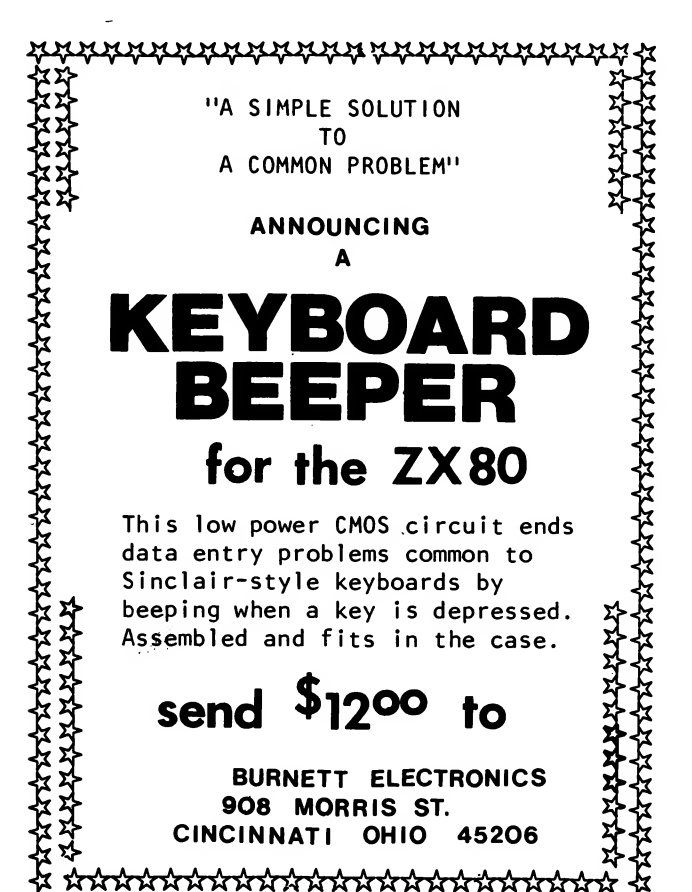

each bar starts in the same place. This program contains <sup>1</sup> deliberate bug. Try running it<br>with N=20, L=3000. The display with  $N=2\emptyset$ ,  $L=3\emptyset\emptyset\emptyset$ . file fills up the space required after the program end for the BASIC system to store intermediate variables. Use this routine as a subroutine to plot data generated by another program with these changes: Delete lines 10-17, 30, 40, 60. Change lines 60 & 160 to RETURN. Determine a value for J from the main program. Call GO SUB 50 to store. Fix the number of cells, N. Call GO SUB <sup>62</sup> to plot. Don't forget to define all variables in your main program. Martin Oakes, Freeport, IL 10 PRINT "CELLS?" 12 INPUT N 14 IF N>20 THEN LET N=20 15 PRINT "LOOPS" 16 INPUT L 17 CLS 20 DIM A(20) 30 FOR 1=1 TO L 40 LET J=RND(N) 50 LET  $A(J)=A(J)+1$ 60 NEXT I 62 LET S=1 63 FOR 1=1 TO N 64 IF A(I)<24 THEN GO TO 66 65 LET S=A(I)/24+l 66 NEXT I 70 FOR 1=1 TO N 75 IF I<10 THEN PRINT " "; 80 PRINT I;  $^{\prime\prime}$ ="; A(I) 90 LET  $M=A(I)/S$ 100 IF M>24 THEN LET M=24 110 FOR K=1 TO M 120 PRINT ""'; 130 NEXT K 140 PRINT <sup>150</sup> NEXT I 155 PRINT "NUM=";N, "LOOPS=";L,"

SCALE=";S

160 STOP SYNTACTIC SUM= 29619

4

This program renumbers the line numbers in any other program in memory. It cannot renumber GO TO and GO SUB statements, but can change line numbers to increment by any step you choose, which is handy if you stick lines in while writing your program so that you don't get even steps--10, 20, etc.

Most users will want to skip the REM statements and most or all of the PRINT statements, I use a 14-line version. Load this routine before writing a new program, then use it to renumber the lines, adjusting the GO TO and<br>GO SUB statements. It makes a GO SUB statements. neater product. Don't forget to include a STOP in your program. This program will not work on programs loaded from tape because loading erases everything in RAM.

You can renumber any program in memory, except this one, if you know the address of the first line number. Let S=1 less than that address. Since the first user program always starts at 16424, I started <sup>S</sup> at 16423.

Martin Irons, Goshen, NY

9000 REM RENUMBER FIRST PROGRAM, PROGRAM MUST END WITH STOP, REN UMBER GO TO/GO SUB YOURSELF. DO NOT ATTEMPT TO RENUMBER THIS PRO GRAM. 9010 LET S=16423 9020 PRINT "START WITH FIRST LIN E AT?" 9030 INPUT N 9040 PRINT N 9050 LET F=N 9060 PRINT 9070 PRINT "RENUMBER BY?",, 9080 INPUT D 9090 PRINT D 9100 GO SUB 9200 9110 LET S=S+1 9120 IF PEEK(S)=118 THEN GO SUB 9200 9130 IF PEEK(S)=248 THEN GO SUB 9300

#### LINE RENUMBERING **ANNOTATED 4K ROM LISTING**

This is the 4K ROM SAVE routine listing, including the original designer's notes. Because of minor differences in assemblers, we used E8LINE to stand for E-LINE and <sup>&</sup>lt; for SHL. We verified this assembly against the ROM using Memory Window (Jan.81 p.6 & Feb.81 p.2).

As you see, the processor does all timing—the <sup>5</sup> sec. quiet leader as well as the <sup>9</sup> pulses for a 1 and 4 for  $\emptyset$ .

To change the memory area SAVEd, you must at least POKE E-LINE at 16394 (400AH) prior to calling this routine.

You can also create your own <sup>5</sup> sec. silence, LD HL with a hex starting address, then transfer control to 01CBH.

The LOAD module follows SAVE starting at 0206H and ending at 0255H. E-LINE appears at 021AH and 0251H; LD HL, 4000H at 0210H.

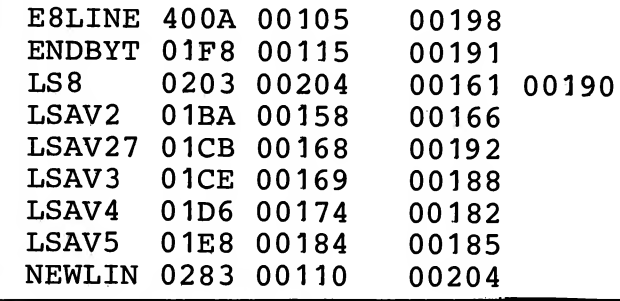

```
9140 GO TO 9110
9200 REM SUBROUTINE TO POKE NEW
LINE NUMBER
9210 POKE CS+1) , CN/256)
9220 POKE (S+2), (N-(N/256)*256)
9230 LET N=N+D
9240 RETURN
9300 REM END OF PROGRAM
9310 PRINT
9320 PRINT "FIRST PROGRAM WAS"
9330 PRINT " RENUMBERED FROM ";F
;" BY ";D
9340 PRINT
9350 PRINT "LAST LINE NUMBER= ",
(N-D)
9399 STOP
SYNTACTIC SUM= -27966
```
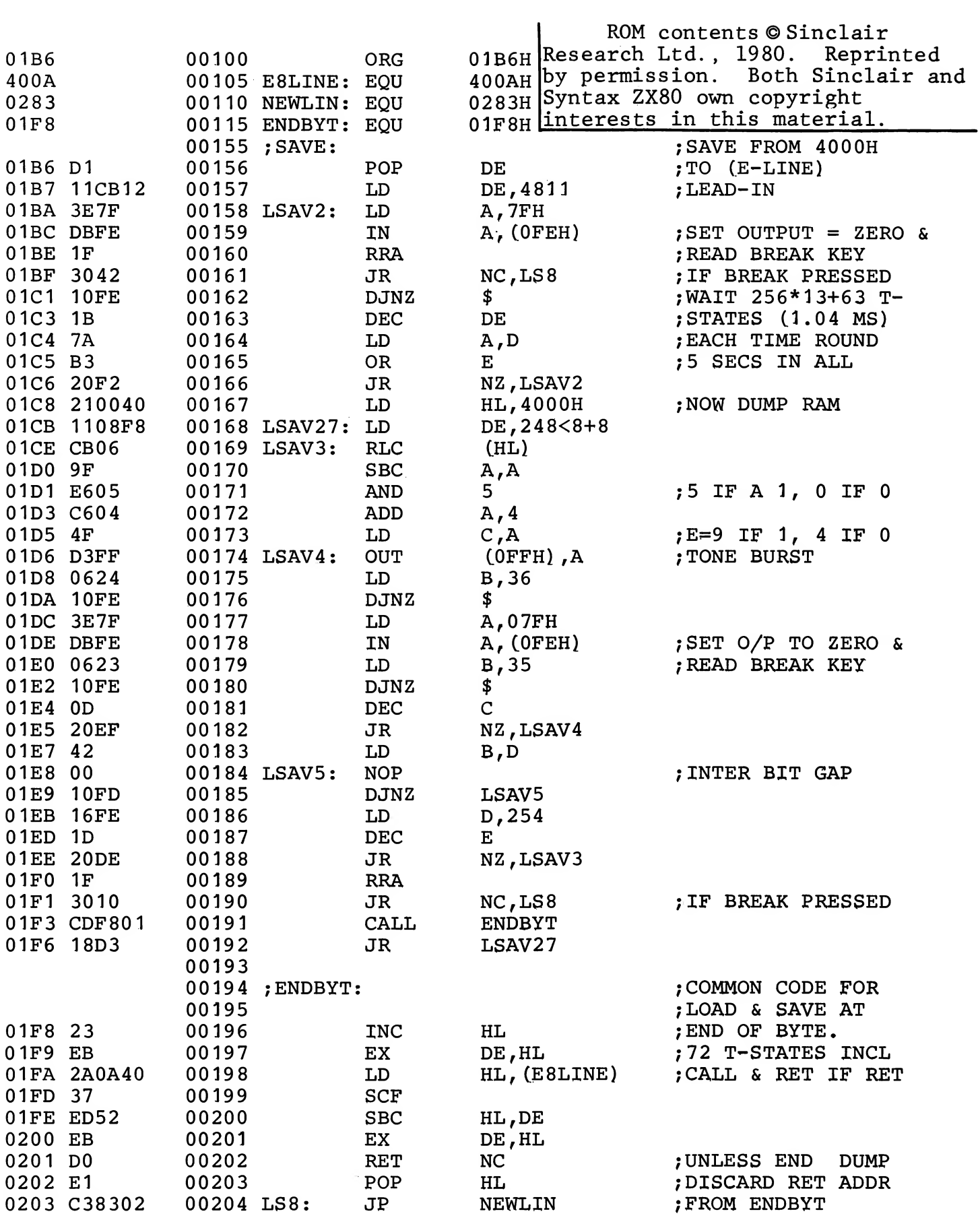

#### SOFTWARE REVIEW

SUPER ZX80 INVASION Price: \$14.95+\$1.50 SH RAM reqd: 1K ROM reqd: 4K Type of program: Game Printed listing? No Program listable? No Screen prompts? Few Easy to load? No Challenge: Moderate Display: Excellent From: Softsync, Inc., P.O. Box 480, Murray Hill Station, New York, NY, 01058.

This game creates impressive continuous graphics on the ZX80, but limited memory imposes severe limitations on convenient play.

Softsync's package includes a one-page guide to loading and playing the game in addition to a cassette containing programs for both 1K ZX80s and 2K MicroAces. We reviewed only the 1K version.

As in Space Invaders, the object is to shoot down a field of space creatures before they get In this 1K version, you have you. no fortresses to hide behind: it's just you vs. 12 spacethings.

Although Softsync's guide provides excellent instructions for loading ZX80 invasion into 1K, we had a lot of trouble. Turn up your recorder's volume to maximum at first and decrease each time you try. You'll know you've succeeded when a 100 REM statement appears on the screen.

Super ZX80 Invasion has little error-handling capability. Typing RUN instead of GO TO 1 to start play destroys the game's programming. If you do not input  $\overline{1}$ ,  $\overline{2}$  or 3 when choosing a level of play, the computer will crash and you'll have to reload.

Play is inconvenient. You cannot change the game's level of difficulty without turning off the ZX80 and reloading the program. In order to conserve memory, the

author did not provide for running scores on the display. The only indication you have of how you are doing is a small number on your ship telling how many hits remain before you lose. The time between rounds is so short that I often couldn'tell who'd won.

Despite its limitations, ZX80 Invasion is a huge accomplishment. Never before has anyone been able to show continuous graphics in 1K memory space. The game is a moderate challenge, because you have nothing to hide behind and the spacethings fire quickly as soon as you appear before them.

ZX80 Invasion uses machinecode instructions in a REM statement, making it unlistable.<br>Deleting the REM line displays the rest of the short basic program. ZX80 Invasion's author won't tell us how he accomplished the continuous display, but we're working on it.-SB

#### **NOW AVAILABLE**

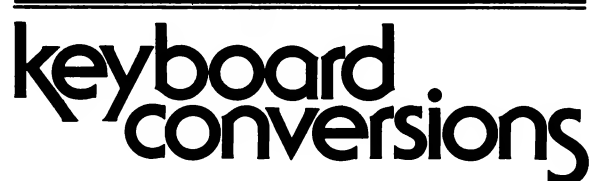

- **Standard Computer Keyboard**
- Type programs in half the time
- **Minimize errors**

#### . Wired keyboard hooks up in minutes

Plans for keyboard conversion with reverse video \$10.00

Keyboard with complete parts and plans \$65.00

Wired keyboard, complete with plans \$85.00

Add \$5.00 mailing charge for continental U.S. Other locations write for details.

Mail for information: L.J.H. Enterprises P.O. Box 6273, Orange, CA 92667

(Ed. note: This article describes the gut workings of the MicroAce/ ZX80 video display and is not<br>intended for beginners. Jim has intended for beginners. more extensive notes; check his classified ad on p.16.)

The CPU-driven video in the MicroAce/ZX80 is an incredible mix<br>of software and hardware. the of software and hardware. central software is the ROM "idle" routine between 13CH and 1ACH. This subroutine drives the video display, controls vertical sync pulses, and reads the keyboard<br>during those pulses. This during those pulses. information was inferred from the schematic and a disassembled ROM listing (not from the designer) and gives an overall idea of the workings of the video display. Hardware names like U10 (IC9) mean MicroAce (ZX80) components.

The idle routine updates the frame counter used by RND, then checks the keyboard, shifting a  $\emptyset$ through the <sup>B</sup> register to read all the keyboard half-rows. routine exists at 188H if <sup>a</sup> keypress is detected. When it's ready to display a frame of video, it jumps to a nonexistent part of memory, 32K bytes higher than the<br>real display file. The CPU tries real display file. to read from this RAM display file, but A15 is high, the routine is not HALTed and is in an Ml (instruction fetch) cycle, and D6\* is not high, so U20 and 23 (IC16 and 17) allow the open collector buffers U15 and 16 (IC14 and 15) to pull the CPU (unprimed) side of the data bus low. So the CPU sees only zeros— machine code for NOP. Meanwhile, the actual RAM character is stored in an 8-bit latch U6 (IC5), whose inputs are the primed side of the data bus. During the refresh time, that byte is part of a ROM address to get the bit pattern for one of the <sup>8</sup> horizontal lines making up the screen character (stored in the character generator starting at

0E00H). The bit pattern leaves the ROM on the primed data bus, goes through resistors R5-12 (R4-11) and latches into video shift register U10 (IC9). This bit pattern, clocked out at 6.5 MHz, is video.

This process continues as the CPU tries to read consecutive instructions. But eventually, a NEWLINE (76H) appears in the display file. Because NEWLINE has bit <sup>6</sup> high, the open collector NOP writer is not enabled, so the CPU reads 76H as an instruction. Z80 code, 76H is a HALT command.

The only way out of a Z80 HALT state is an interrupt or a reset. The interrupt line is sampled during refresh time and is connected to address line A6, When the refresh counter in the CPU (preset in the idle routine) comes to an address with A6 low, it generates the interrupt that signals the end of a scan line. One result is a special I/O read cycle, kicking a ripple-through one-shot that generates the horizontal sync pulse and increments the 3-bit counter U14 (IC21) that keeps track of which scan line the ROM gives the bit<br>pattern for. The other result : The other result is a CALL to an interrupt handler at 0038H. This routine decrements C, the scans per line counter, and if necessary, B, the lines per display counter. It returns to display counter. It returns to<br>non-existent memory to either re-read the same characters for another scan, or to read the next line of characters. When done, it returns to the idle routine.

The IN instruction that reads the keyboard also sets the sync line low for the vertical sync pulse. Later, after a carefully timed instruction sequence, an OUT instruction at 196H ends the vertical sync pulse. Of course, the idle routine returns to BASIC when a keypress is detected.

Jim Williams, Calumet City, IL

8

#### NEW 8K ROM FEATURES

Sinclair's 8K ROM may well be a reality to North American owners by now (see story p.1). Here is an updated list of the redesigned 8K ROM features not available on the 4K ROM and a brief explanation of their functions. Check the 8K manual for additional explanations. Note the demise of the READ-DATA and DRAW-UNDRAW statements since our last report of ROM features. The printer commands and some ZX81-specific statements, such as FAST and SLOW, are new.

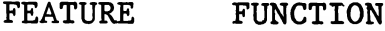

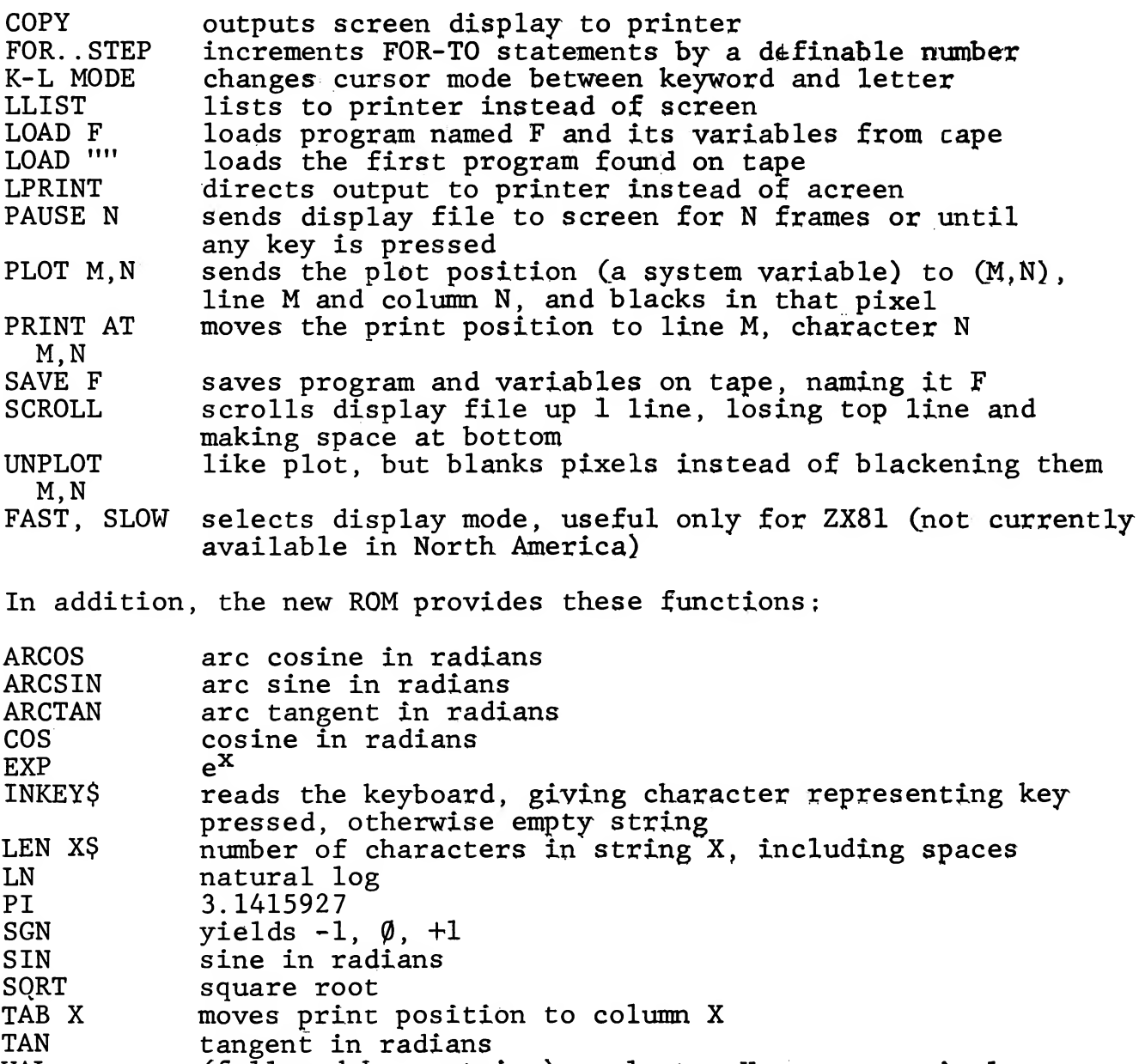

VAL (followed by a string) evaluates <sup>X</sup> as a numerical expression, <sup>X</sup> must not contain quote character

All graphics can be entered directly from the keyboard; SHIFT <sup>9</sup> enters graphics mode until terminated by (NL) or another SHIFT 9.

### CAI INSTRUMENTS Introduces the WIDGET" Series of Peripherals for the ZX80

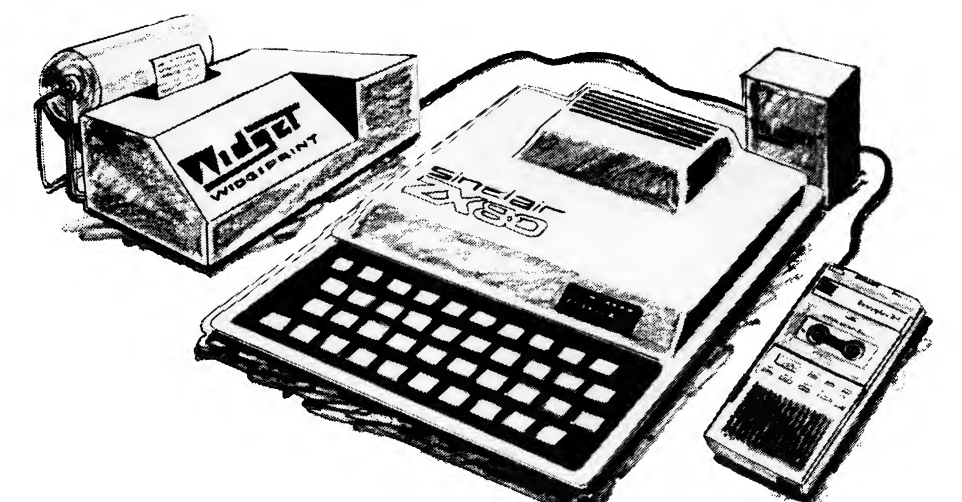

## The 'WIDGET'<sup>®</sup> Series of Peripherals<br>open the door to real computing.

#### WIDGET® \$49.95

The Widget interlace board allows your ZX80 to communicate with the rest oi the world through both a serial RS/232 data bank and a parallel TTL input and output parts.

#### 'WIDGET® \$99.95 Widgitape

The Widgitape is a revolutionary tape storage system that provides the features of high priced floppy disks at a fraction of the cost.

#### 'WIDGET'®\$99.95 Widgiprint

The Widgiprinter is  $\alpha$  28 column thermo printer that provides  $\alpha$  hard copy of results from your programs at a price you can afford.

Have you developed a unique option or application for your ZX80? We at CAI would be interested in discussing the possibility of marketing your idea for you. Contact us.

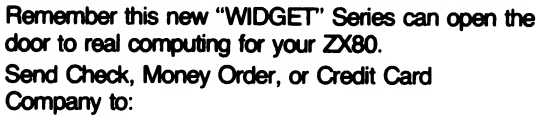

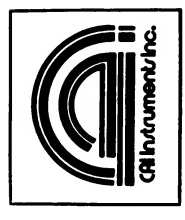

CAI Instruments, Inc. 2559 Arbutus Court Midland, Ml 48640

Or order by phone (517) 835-6145 giving your credit card number.

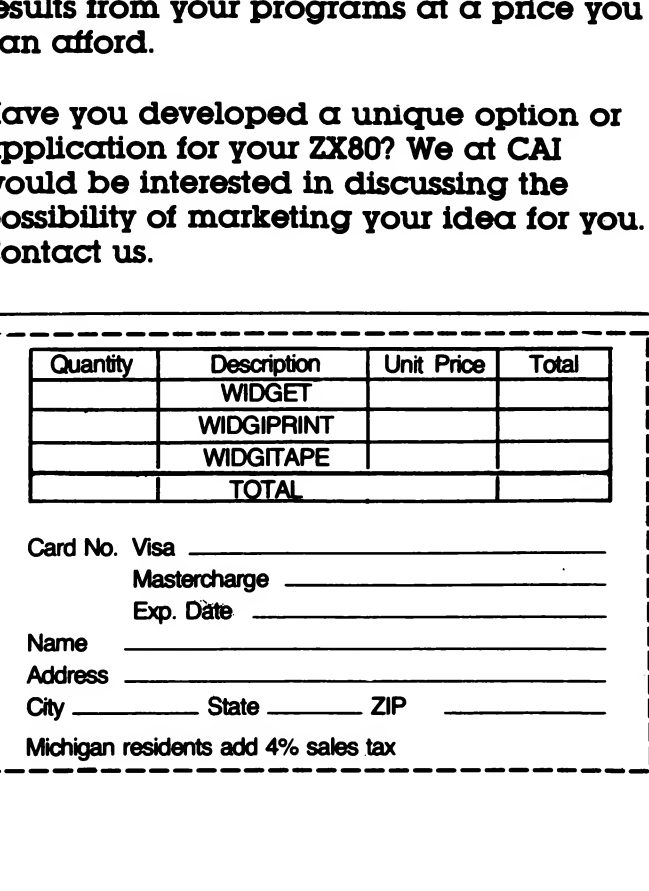

How can I adapt the US ZX80 to use it in worldwide travel?

J. Atteslander, Agincourt, Ontario

Remove Diode Dll (from data line <sup>6</sup> to KBD). This changes the frame rate to accomodate European TV systems. Tune the TV to channel <sup>3</sup> (equivalent to US channel 2) and use 220V AC to 9V DC power supply. If you use your US power supply, your voltage output may burn out the transformer.—AZ

As a beginner to computing, I have trouble running my own programs because of errors. I realized that if I could adapt parts of programs in SYNTAX, I could learn the language faster. Can you publish a flowchart or some indication of the function of the important parts of programs? For example, in Cryptoquote (Nov. 80), <sup>1</sup> section does the frequency count and another substitutes<br>letters. Which lines are Which lines are essential for each?

Richard Lunberg, Santa Clara, CA

The best way for beginners to learn to program is to just do it, using good examples from others as a guide. We will try to provide more explanation about how our published programs work, although space limitations will preclude flowcharts. Please write anytime you want further explanation of programs in SYNTAX. We try to answer all letters, but those asking specific questions are more likely to get answered quickly and<br>thoroughly. Cryptoquote is not a Cryptoquote is not a good program for a beginner to try to unravel. It does <sup>a</sup> neat job of putting lots into little space by using only <sup>1</sup> array. Lines 400-540 calculate and generate the frequency table; line 510 prints this. To find out what parts of a

program do what, try changing pieces and examining the result. One good thing to try is changing a variable to a constant and seeing where it is printed.—AZ

I would like to see a complete listing of 8K ROM BASIC addresses, entries, subroutines, and tables published soon. Using Linsac's ZX80 Companion, I wrote some machine level programs that I want to use without waiting for<br>another Linsac book. Also I have another Linsac book. written repeatedly to CAI Instruments for information on their widget/tape/printer to no avail. How about an in-depth product<br>review? In general, your pro In general, your product reviews leave much to be desired.

Robert B. Keller, Rochester, MN

Sinclair Research has no plans to release its 8K ROM listing soon. We have, however, a complete annotated listing of the 4K ROM that will soon be available to SYNTAX readers. Bob Swann of CAI said he has spoken with you by phone. We will certainly provide an in-depth review of CAI's printer, tape drive and Widget as soon as we receive ours, but we cannot judge equipment we haven\*t seen. When we make new product announcements, we give you all the information we have as we go to These are not intended to be reviews, just information.—AZ

I use an Olympus microcassette Pearlcorder SD and have never had a bit of trouble, using either AC or batteries. The small size complements the ZX80 nicely.

. Robert W. Golsmith, Wyckoff, NJ

These readers would like to hear<br>from others in their areas. If from others in their areas. you would like to contact local ZX80/MicroAce users, send us your name, address and phone number and we'll print them when space

permits. —AZ

Gene Hammond, P.0. Box 505, Carmel, CA, 93921, 408/624-7737

David Foyt and Lee Tharrett, 3906 Wilbert Rd., Austin, TX, 78751

INTRO TO MACHINE LANGUAGE

This starts our series on machine language programming for beginners. You'll need to review our previous colums on binary and hex number Systems and see the story on addresses this issue.

Last month we published the routine to check how much ZX80 memory is connected, courtesy of Sinclair Research:

- 1 POKE 17000,33 2 POKE 17001,11 3 POKE 17002,0 4 POKE 17003,57 5 POKE 17004,201
- 6 PRINT USR (17000)-16383

—A machine language program in disguise.

Some of these BASIC commands may be unfamiliar to you. POKE places decimal values between  $\emptyset$ and 225 in specified addresses (see p.15 about addresses), USR begins at the address specified and executes a machine language subroutine until it reaches <sup>a</sup> code (201 or C9 hex) that tells it to return to the point in the BASIC program from which it left, much like a subroutine's GO SUB and RETURN commands.

Machine language controls the computer by manipulating numbers<br>in registers and memory. A in registers and memory. register is the computer's scratchpad for holding and calculating numbers, usually between 0-225. Memory is used to store the numbers, which can represent the numbers themselves, characters in the ZX80 character code, or opcodes (machine language<br>commands). Opcodes are like Opcodes are like computer shorthand.

The BASIC system uses some

RAM space, called the stack, to evaluate expressions (like A+B/C), save the original value of changing variables (as in a FOR-NEXT statement) and execute subroutines. Register SP, the stack pointer, tells the computer where the stack ends and spare memory begins. The plan behind this program is to check where the stack pointer is and add back the number of bytes in the stack. This will give the total bytes of RAM available.

Let's look at the values that this BASIC routine pokes into

memory:<br>33 11 33 11 0 57 201 (decimal) 0B 00 39 Opcode <sup>33</sup> tells the computer to load the next two bytes, 11 and  $\varnothing$ , into a working register pair, HL.

The integer loaded into HL is<br>cimal, or ØØØB hex. 11 and Ø 11 decimal, or  $000B$  hex. represent only one integer value. The ZX8Ø stores all integers in<br>two bytes. The programmer knew The programmer knew by testing a working  $2X8\varnothing$  that the. stack has <sup>11</sup> bytes in it when this program executes. Because the stack pointer is at the top of memory and moves down as the stack above fills, it will be 11 bytes<br>from the top of memory. To load from the top of memory. HL, you need to use <sup>2</sup> bytes (remember, HL is a register pair), so you add 11 then  $\emptyset$  to compensate for the 11 bytes in the stack. The first byte loaded is called the lower byte, the second is called the higher byte. "Lower" and "higher" refer to the byte's position in the register, not to the magnitude of the number loaded.

Opcode <sup>57</sup> tells the Z80 to add the contents of HL (000B hex) to the value of SP and places the answer back in HL. So HL's new value is that of SP plus 11.

Opcode 201 is the return to BASIC command.

These codes are processorspecific, that is, all Z80 processors (like the ones in ZX80s and MicroAces) use the same codes, but other processors like the 6502 or 6800 do not. You can find these codes in books on machine language programming or code listings. Two such books are Rodnay Zaks' Programming the Z80. published by Sybex, and the Z80-Assembly Language Programming Manual from Zilog (who first developed the Z80 processor). See developed the Z80 processor). See<br>p.12 for information on ordering the Zilog manual.

The computer cannot distinguish opcodes from data except in context. That is, it must be told where to begin reading, or it will execute the reading, or it will execute the<br>wrong instructions (if it can read wrong instructions (if it can rea the codes at all). The BASIC USR<br>command sends the computer to the correct address to start reading so the machine language codes will make sense.

In the routine above, the ZX80 pokes five integers into addresses starting at 17000. USR(17000) tells it to begin reading at address 17000 and execute machine language instructions until it hits the<br>return at 17004. Then the return at  $17004$ . computer pops back into BASIC and evaluates USR(17000)-16383, USR(17000) evaluates to the number in HL when the computer returns to<br>BASIC. Register HL now contains Register HL now contains the sum of SP and 11, or 17407, the highest consecutive RAM address. Subtracting 16383 removes the possible ROM locations, giving the answer 1024 RAM bytes for a IK machine.

#### MACHINE CODE MONITOR

This utility program enables you to edit and execute hex Z80 machine code. It derives from <sup>a</sup> much simpler one in 30 Programs for the ZX80. published by Melbourne House Ltd. It can help you learn to program the Z80 in its native language.

If you're new to machine lan¬

guage, try this program with the Syntactic Sum assembly listing (p,8 Feb. 81), The actual listing is the single column after 43E0 (the first column lists hex addresses, the third, fourth & fifth show human-readable mnemonics for the instructions, & the sixth explains what the instructions do). Input the hex numbers in the listing, <sup>2</sup> digits at a time. Thus, respond to the number of locations you need with the number of 2-digit hex numbers<br>to enter (31 in this case). Then to enter  $(31$  in this case). type in the hex numbers, <sup>2</sup> digits at a time, hitting (NL) after each<br>pair. Type 21 in response to the Type 21 in response to the first data request, <sup>28</sup> to the second, <sup>40</sup> to the third, ED to the fourth, and so on. After you enter EC, the last number in the listing, the computer still expects <sup>a</sup> number, so hit (NL) to (This is because line 120 of the BASIC monitor program sets up a FOR-NEXT loop from  $\emptyset$  to L, <sup>L</sup> being the number of locations you needed. The number of loca tions from  $\emptyset$  to L equals L+1, so the computer expects L+l entries.)

When the BASIC program gets to line 270, it executes <sup>a</sup> machine language call, which means it runs the machine language program you typed in. Because it is the Syntatic Sum program, the answer you get should be the Syntactic Sum of the hex monitor program.

Always respond to line 60 in decimal; use hex for all other input. The result of the USR sub routine call is decimal.

You can reserve between <sup>9</sup> and <sup>100</sup> locations. If you need fewer than 9, just hit (NL) to enter  $\varphi\varphi$ (for NOP, or no op code) to fill the remaining addresses. After writing to all locations, the computer asks you for any changes. Type <sup>Y</sup> to change the data. The program re-accesses each location and you can enter new data or hit (NL) to keep the original data. Any answer other than <sup>Y</sup> executes

The machine code, prints the<br>result and asks STOP? Respond Y result and asks STOP? to stop; default re-accesses the machine code,

Besides returning control to the BASIC interpretor from the machine code, C9H (meaning C9 in hex) causes "STORAGE LOCATIONS" to be printed as a convenience header. But these locations may be used for code or storage.

Line 200 avoids crashing the program when machine code listings fill the screen (see p.123 of the ZX80 operating manual).

This program starts listings at address 16963 and provides up to 100 bytes of storage. Bytes deleted from the monitor listing (characters and tokens, not variables, numbers or dimen sioned arrays) free up the same

number of bytes for hex code. Note the resulting shift in the starting address of the listing. Reduce the starting address by the number of bytes you delete  $(2^{r}$  for each line number, <sup>1</sup> for each keystroke & <sup>1</sup> for end of line).

Matthew J. Johnson, Malden, MA

 REM BE SURE TO LEAVE RESULT REM IN THE HL REGISTER AND REM INCLUDE A RETURN. PRINT "HOW MANY LOCATIONS N EEDED?" PRINT "(FIGURE ONE BYTE/LOC  $\cdot$  )" PRINT ":::9<NUMBER<100:::" 70 INPUT L 80 DIM A(L) LET S=PEEK(16392)+256\*PEEK(

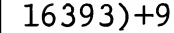

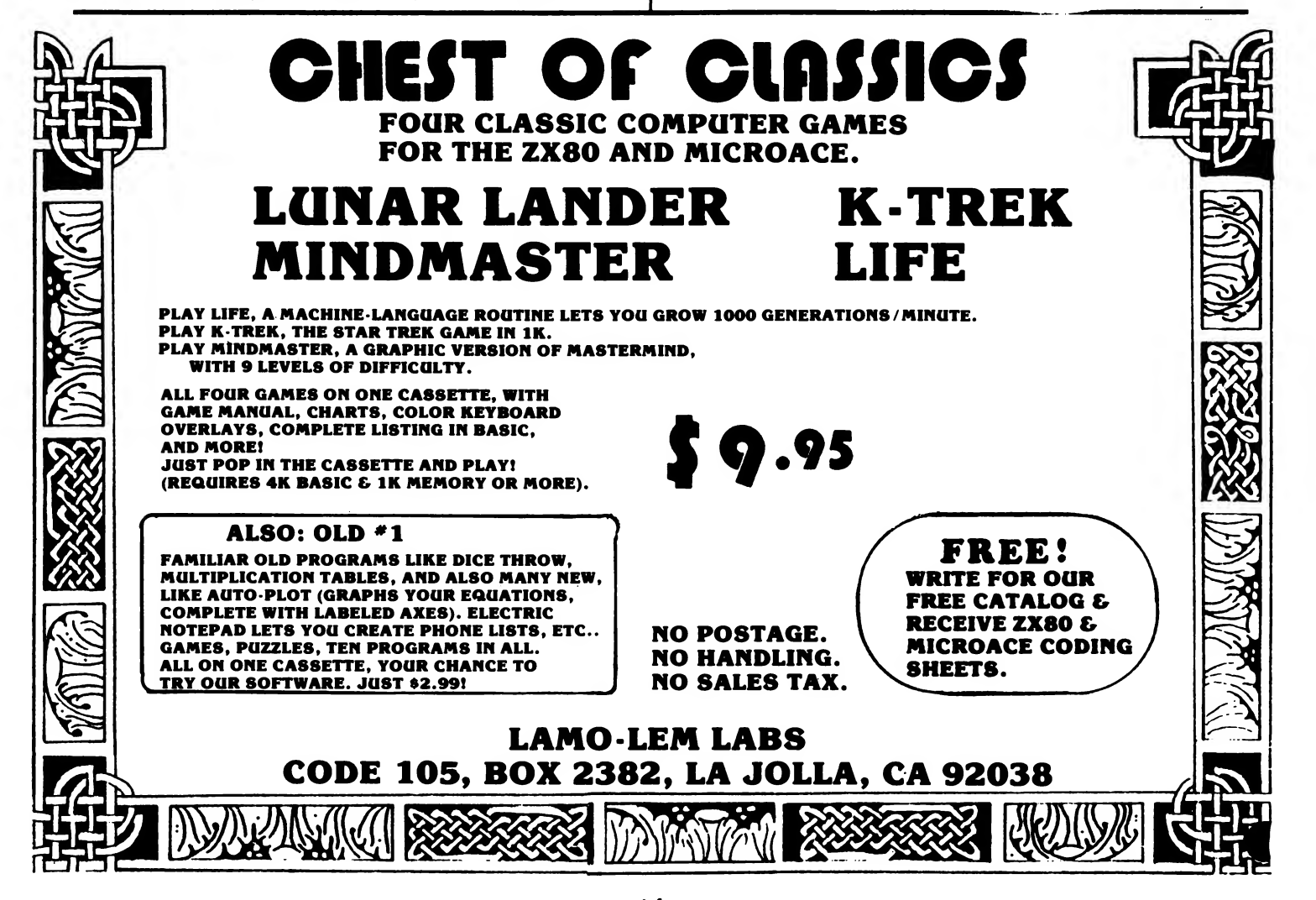

100 CLS 110 PRINT "LOCATION","CONTENTS" 12 $\emptyset$  FOR I= $\emptyset$  TO L 130 PRINT S+I,, 140 INPUT A\$ 150 IF A\$="" THEN GO TO 180 160 LET V=16\*CODE(A\$)+CODE(TL\$( A\$))-476 170 POKE S+I,V 180 LET V=PEEK(S+I) 190 PRINT CHR\$(V/16+28);CHR\$ ((V AND 15)+28) 200 IF PEEK(16421)=9 THEN CLS 210 IF V=201 THEN PRINT "STORAG E LOCATIONS:" 220 NEXT I 230 PRINT 240 PRINT "ANY CHANGES?" 250 INPUT A\$  $26\emptyset$  IF  $A\$="=""Y"$  THEN GO TO  $1\emptyset\emptyset$ 270 PRINT "RESULT OF USR IS: USR(S) 280 PRINT "STOP?" 290 INPUT A\$ 300 IF A\$="Y" THEN STOP 310 GO TO 100 SYNTACTIC SUM= -23248

BEGINNER'S ROM AND RAM ADDRESSES

In the last several issues we learned different computer number systems. The ability to use these systems is of more than just<br>mathematical interest. This month mathematical interest. we'll talk about ROM and RAM addresses in 4K ROM, IK RAM machines and later learn how to access these addresses using hex and binary numbers.

ROMs and RAMs are both electronic memory devices. They think only in terms of on-off, or true-false, or  $1-\emptyset$ . Everything is black and white to a computer. The difference between the <sup>2</sup> is that a ROM is read only, meaning that it is programmed by the manufacturer and you cannot change that program, while a RAM is random access, meaning that you can input programs or data, and you can change them. As you've seen, a RAM program you've typed in is lost when you disconnect the power. The ROM program is permanent and comes back every time you turn on the computer.

Everything in a ROM or RAM is stored in specific locations, or addresses. Each address holds <sup>1</sup> byte (or 8 binary digits, called<br>bits). Think of ROMs and RAMs a Think of ROMs and RAMs as long tows of mailboxes. Each box has a unique address. When you look at the contents of ROM or RAM, you see copies of the mail that has been placed in a given box and each box holds only 1 piece of mail. You often need to see the contents of <sup>2</sup> or more boxes to understand the message because each message must be understood in context. Looking at the mail does not remove it; after you're done the mail is still there because the computer showed you only a copy.

<sup>A</sup> 4K ROM has 4096 bytes of memory, so it has <sup>4096</sup> addresses where those bytes reside, addresses start at  $\varnothing$  and go to 4095. <sup>A</sup> IK RAM, as we've seen before, has 1024 bytes of memory, so it also has <sup>1024</sup> possible addresses (Ø-1023) for those bytes<br>to be in. 1K RAM addresses start 1K RAM addresses start at 16384 and go to 17407 (16384+ 1023), Why don't RAM addresses start at 4096?

The Z80A processor, the central brain in a MicroAce or ZX80, can address 65536 (or 256x 256) locations. Each address consists of <sup>2</sup> bytes, or <sup>16</sup> bits. The ZX80 needs <sup>1</sup> bit as a sort of zip code, to tell which memory the address goes to, leaving only <sup>7</sup> bits for the rest of the address in that byte. The largest number you can represent with <sup>7</sup> bits is 128. The other byte still has <sup>8</sup> bits, or up to 256. The total number of addresses you can create is therefore 128x256, or 32768, Thus the available addresses are reduced by  $\frac{1}{2}$ . The machine designer, in his infinite wisdom, defined the ROM space as addresses  $\emptyset$  to 16383, containing 16384

addresses. Thus, if you wanted to add more ROM chips to your computer, you have address space available. The RAM space, then, starts at 16384, the next address in line, and theoretically goes to  $32768$ , or  $32K (2<sup>-1</sup>)$ , or  $1/2$  times 65536). Since you only use 1024 of these RAM addresses in a IK machine, your actual addresses go to 17407.

Next month we'll see how to use PEEK and POKE to see and alter the contents of addresses.

#### CLASSIFIEDS

SYNT,

For sale: ZX80, hard carrying case, software, SYNTAX back issues, all for \$150. J, Weiner, 5510 Pimlico, Baltimore, MD 21209 (301)367-4170.

Programs-games & utility. Also tech data, mods, plans, info, etc. Send SASE for free goodies list. P.0, Box 3073, San Jose, CA 95116.

ZX-Display: 50 page book shows how to improve displays using a unique method for reduced RAM usage, listing for <sup>6</sup> games using method, \$8 to Sum-Ware, Shawville, PA 16873

Nov/Dec SYNTAX combined reprints, \$5,00, limited numbers of other

HARXARD

GROLP Dolton Road. Harvard. Mass. 01451

back issues available, \$4.00 each. Send check or credit card number to SYNTAX, RD <sup>2</sup> Box 457, Bolton Rd, Harvard, MA, 01451.

Video secrets revealed! This 8 page document explains in detail how ZX80 video works, including a USR routine to run the display. Also included are an explanation and USR routine to run the keyboard and some notes on ROM<br>routines. \$4.00 postpaid. Jim routines.  $$4.\phi\phi$  postpaid. Williams, 262 Chappel, Calumet City, IL, 60409

Zilog Z80-CPU Z80A-CPU Technical Manual, \$7.50, and Z80-Assembly Language Programming Manual, \$15.00. Add 5% for postage and<br>handling. Send check or credit Send check or credit card no. to SYNTAX. RD <sup>2</sup> Box 457 Bolton Rd, Harvard, MA, 01451,

Got something to sell or swap? Or are you looking for something special? Use SYNTAX classifieds. Reach hundreds of other readers for just \$2,75 per line (4 line Send your ad, typed 35 characters per line, with payment by 15th of any month for next month's issue to Classified Ads, SYNTAX, RD 2 Box 457, Bolton Road, Harvard, MA, 01451. No telephone orders, please.

16

First Class